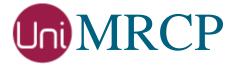

# AWS Polly Plugin

# Administrator Guide

Revision: 3

Distribution: Debian / Ubuntu

Created: August 22, 2018

Last updated: March 15, 2021

Author: Arsen Chaloyan

# Table of Contents

| 1 | Overview          |                                                                                | 3      |
|---|-------------------|--------------------------------------------------------------------------------|--------|
|   | 1.1<br>1.2<br>1.3 | Applicable Versions. Supported Distributions Authentication.                   | 3      |
| 2 | Installing        | Deb Packages Using Apt-Get                                                     | 4      |
|   | 2.1<br>2.2<br>2.3 | Repository Configuration  GnuPG Key  Repository Update                         | 4<br>4 |
| 2 | 2.4               | Polly Plugin Installation                                                      |        |
| 3 | 3.1<br>3.2        | Deb Packages Manually  Package List  Package Installation Order                | 6      |
| 4 | Obtaining         | License                                                                        | 8      |
|   | 4.1<br>4.2<br>4.3 | License Type  Node Information  License Installation                           | 8      |
| 5 | Obtaining         | Service Credentials                                                            | 9      |
|   | 5.1<br>5.2        | Create IAM User Installation of Credentials                                    |        |
| 6 | Configurii        | ng Server and Plugin                                                           | 10     |
|   | 6.1<br>6.2<br>6.3 | Plugin Factory Configuration  Logger Configuration  Polly Plugin Configuration | 10     |
| 7 | Validating        | g Setup                                                                        | 11     |
|   | 7.1<br>7.2        | Launching Server                                                               |        |

# 1 Overview

This guide describes how to obtain and install binary packages for the Amazon Web Services (AWS) Polly speech synthesis plugin to the UniMRCP server on Debian-based Linux distributions. The document is intended for system administrators and developers.

# 1.1 Applicable Versions

Instructions provided in this guide are applicable to the following versions.

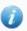

UniMRCP 1.5.0 and above

UniMRCP Polly Plugin 1.0.0 and above

# 1.2 Supported Distributions

UniMRCP deb packages are currently available for x86\_64 (64-bit) architecture only.

| Operating System          | Released    | End of Support |
|---------------------------|-------------|----------------|
| Ubuntu 16.04 LTS (xenial) | August 2018 | March 2021     |
| Ubuntu 18.04 LTS (bionic) | May 2019    | TBA            |
| Ubuntu 20.04 LTS (focal)  | March 2021  | TBA            |

Note: packages for other distributions can be made available upon request. For more information, contact <a href="mailto:services@unimrcp.org">services@unimrcp.org</a>.

#### 1.3 Authentication

UniMRCP binary packages are available to authenticated users only. In order to register a free account with UniMRCP, please visit the following page.

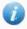

https://www.unimrcp.org/profile-registration

Note: a new account needs to be verified and activated prior further proceeding.

# 2 Installing Deb Packages Using Apt-Get

Using the APT package handling utility (apt-get) is recommended for installation of UniMRCP binary packages.

### 2.1 Repository Configuration

Supply login information by creating a file /etc/apt/auth.conf.d/unimrcp.conf containing the following entry.

machine unimrcp.org login *username* password *password* 

Note: the *username* and *password* fields must be replaced with the corresponding account credentials.

Configure a repository by creating a file /etc/apt/sources.list.d/unimrcp.list containing the following entry.

deb [arch=amd64] https://unimrcp.org/repo/apt/ distr main

Note: the *distr* field must be replaced with the corresponding distribution code name such as *xenial*, *bionic*, *focal*, etc. To determine the distribution code, use `lsb\_release -cs`.

### 2.2 GnuPG Key

For verification of binary packages, UniMRCP provides a public GnuPG key, which can be retrieved and installed as follows.

wget -O - https://unimrcp.org/keys/unimrcp-gpg-key.public | sudo apt-key add -

### 2.3 Repository Update

In order to check for updates and apply the changes in the APT configuration, use the following command.

sudo apt-get update

# 2.4 Polly Plugin Installation

In order to install the Polly plugin, including all the dependencies, use the following command.

#### sudo apt-get install unimrcp-polly

As a result, *apt-get* will check and prompt to download all the required packages by installing them in the directory */opt/unimrcp*.

In order to install the additional data files for the sample client application *umc*, the following command can be used.

#### sudo apt-get install umc-addons

Note: this package is optional and provides additional data which can be used for validation of basic setup.

# 3 Installing Deb Packages Manually

UniMRCP deb packages can be installed manually using the *dpkg* utility. Note, however, that the system administrator should take care of package dependencies and install all the packages in appropriate order.

The deb packages have the following naming convention:

\$packagename\_\$universion-\$distr\_\$arch.deb

#### where

- packagename is the name of a package
- *universion* is the UniMRCP version
- *distr* is the distribution code name (trusty, xenial, ...)
- arch is the architecture (amd64, i386, all, ...)

# 3.1 Package List

The following is a list of UniMRCP deb packages required for the installation of the Polly plugin.

| Package Name         | Description                                                        |
|----------------------|--------------------------------------------------------------------|
| unimrcp-polly        | AWS Polly plugin to the server.                                    |
| uniawssdk            | UniMRCP edition of the AWS SDK CPP library.                        |
| umc-addons           | Sample en-US data files used with umc. [Optional]                  |
| unilicnodegen        | Node information retrieval tool, required for license deployment.  |
| unimrcp-server       | Shared library and application of the server.                      |
| unimrcp-client       | Shared libraries and sample applications of the client. [Optional] |
| unimrcp-demo-plugins | Set of demo plugins to the server. [Optional]                      |
| unimrcp-common       | Data common for the client and the server.                         |
| uniapr               | UniMRCP edition of the Apache Portable Runtime (APR) library.      |

| uniapr-util  | UniMRCP edition of the Apache Portable Runtime Utility (APR-Util) library. |
|--------------|----------------------------------------------------------------------------|
| unisofia-sip | UniMRCP edition of the Sofia SIP library.                                  |

# 3.2 Package Installation Order

Packages for APR, APR-Util and Sofia-SIP libraries must be installed first.

```
sudo dpkg --install uniapr_$aprversion-$distr_$arch.deb
sudo dpkg --install uniapr-util_$apuversion-$distr_$arch.deb
sudo dpkg --install unisofia-sip_$sofiaversion-$distr_$arch.deb
```

Then, a package containing common data for the client and the server, and a package for the server should follow.

```
sudo dpkg --install unimrcp-common_$universion-$distr_$arch.deb sudo dpkg --install unimrcp-server_$universion-$distr_$arch.deb
```

Next, a package containing the utility tool unilicnodegen, required for license deployment.

```
sudo dpkg --install unilicnodegen_$toolversion-$distr_$arch.deb
```

Next, a package containing the AWS SDK library.

```
sudo dpkg --install uniawssdk_$awssdkversion-$distr_$arch.deb
```

Finally, a package containing the Polly plugin should follow.

```
sudo dpkg --install unimrcp-polly_$universion-$distr_all.deb
```

# 4 Obtaining License

The Polly plugin to the UniMRCP server is a commercial product, which requires a license file to be installed.

# 4.1 License Type

The following license types are available:

- Trial
- Production
- Test and Development

### 4.2 Node Information

The license files are bound to a node the product is installed on. In order to obtain a license, the corresponding node information needs to be retrieved and submitted for generation of a license file.

Use the installed tool unilicnodegen to retrieve the node information.

sudo /opt/unimrcp/bin/unilicnodegen

As a result, a text file *uninode.info* will be saved in the current directory. Submit the file *uninode.info* for license generation to <u>services@unimrcp.org</u> by mentioning the product name in the subject.

#### 4.3 License Installation

The license file needs to be placed into the directory /opt/unimrcp/data.

sudo cp umspolly\_\*.lic /opt/unimrcp/data

# 5 Obtaining Service Credentials

In order to utilize the AWS Polly API, corresponding service credentials need to be retrieved from the AWS console and further installed to the UniMRCP server.

### 5.1 Create IAM User

Sign up for an AWS account and create an IAM user.

https://docs.aws.amazon.com/polly/latest/dg/setting-up.html

### 5.2 Installation of Credentials

Create a text file aws.credentials in the directory /opt/unimrcp/data.

nano /opt/unimrcp/data/aws.credentials

Place your AWS IAM user credentials in the following format.

```
{
    "aws_access_key_id": "•••••••",
    "aws_secret_access_key": "••••••
}
```

# 6 Configuring Server and Plugin

### 6.1 Plugin Factory Configuration

In order to load the Polly plugin into the UniMRCP server, open the file *unimrcpserver.xml*, located in the directory */opt/unimrcp/conf*, and add the following entry under the XML element *<plugin-factory>*. Disable other synthesizer plugins, if available. The remaining demo plugins might also be disabled, if not installed.

```
<!-- Factory of plugins (MRCP engines) -->
<plugin-factory>
    <engine id="Demo-Synth-1" name="demosynth" enable="false"/>
         <engine id="Demo-Recog-1" name="demorecog" enable="true"/>
         <engine id="Demo-Verifier-1" name="demoverifier" enable="true"/>
         <engine id="Recorder-1" name="mrcprecorder" enable="true"/>
         <engine id="Polly-1" name="umspolly" enable="true"/>
         </plugin-factory>
```

# 6.2 Logger Configuration

In order to enable log output from the plugin and set filtering rules, open the configuration file *logger.xml*, located in the directory */opt/unimrcp/conf*, and add the following entry under the element *<sources>*.

```
<source name="POLLY-PLUGIN" priority="INFO" masking="NONE"/>
```

### 6.3 Polly Plugin Configuration

The configuration file of the plugin is located in /opt/unimrcp/conf/umspolly.xml. Default settings should be sufficient for general use.

Refer to the *Usage Guide* for more information.

# 7 Validating Setup

Validate your setup by using the sample UniMRCP client and server applications on the same host. The default configuration and data files should be sufficient for a basic test.

### 7.1 Launching Server

Launch the UniMRCP server application.

```
cd /opt/unimrcp/bin
sudo ./unimrcpserver
```

In the server log output, check whether the plugin is normally loaded.

```
[INFO] Load Plugin [Polly-1] [/opt/unimrcp/plugin/umspolly.so]
```

Next, check for the license information.

```
[NOTICE] UniMRCP Polly License
```

-product name: umspolly -product version: 1.0.0 -license owner: --license type: trial

-issue date: 2018-08-22 -exp date: 2018-09-21

-channel count: 2 -feature set: 0

Next, check that the service account credentials are normally populated.

[NOTICE] Read AWS Credentials /opt/unimrcp/data/aws.credentials

# 7.2 Launching Client

Note: the optional package *umc-addons* must be installed for this test to work.

Launch the sample UniMRCP client application umc.

cd /opt/unimrcp/bin

#### ./umc

Run a typical speech synthesis scenario by issuing the command *run bss1* from the console of the *umc* client application.

#### run bss1

This command sends a SPEAK request to the server and then records synthesized stream into a PCM file stored in the directory /opt/unimrcp/var.

Visually inspect the log output for any possible warnings or errors.